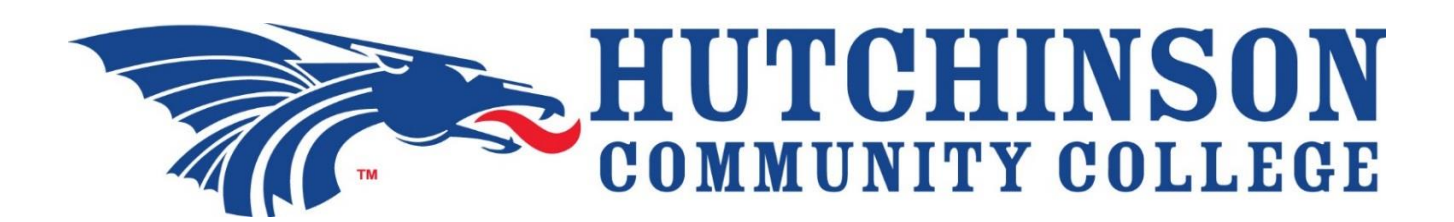

## **Accessing Accuplacer NextGen Study App for Placement Test Preparation**

*Office of Assessment Services*

Follow the steps below in order to access the free Accuplacer study app:

- 1. Visit the [hutchcc.edu/testing-center](https://www.hutchcc.edu/testing-center) webpage.
- 2. Review the provided information regarding *Course Placement*.
- 3. Visit<accuplacerpractice.collegeboard.org> to access the free Accuplacer study app.
	- Create an account by entering required information
	- Click **Sign Up**
	- You will need to **Login** before you can start using the app
- 4. Select *Accuplacer* and proceed to the next page.
- 5. Use the desired option *Learn as You Go* or *Practice Test* for the corresponding placement test.
	- *Recommendation:* Take the *Practice Test* to see how you do. Then study with the *Learn as You Go* option, which shows the correct answer, the rationale and/or step-by-step problem solutions. After finishing the lessons, retake the *Sample Test*. Repeat this process until you are comfortable and confident.